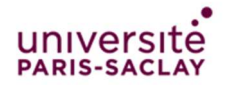

# How to connect to the « Colloques » WiFi Network

## Connect to the « Colloques » Portal

- 1. Connect your laptop or mobile device to the « Colloques » Wi-Fi network.
- 2. Your default browser will open a new page, prompting you to enter the password of the « Colloques » Wi-Fi network you are going to connect to. If you did not receive the password with this document, please contact the local « Colloques » network administrator.

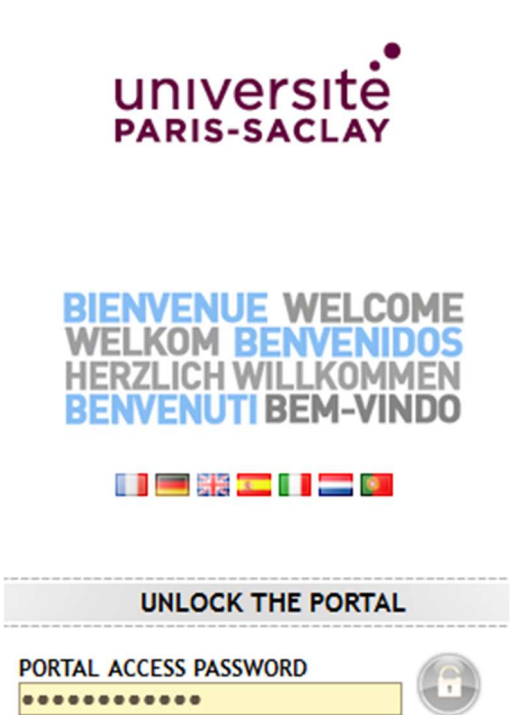

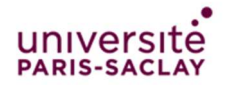

Université Paris-Saclay - Direction des Systèmes d'Information – Pôle Infrastructure Réseaux et Télécoms

## Log in or register a new account

• If you already have a personal account for this network : enter you login and password under « YOU ALREADY HAVE YOUR LOGIN » and check the « Charte informatique de l'Université Paris Sud » checkbox.

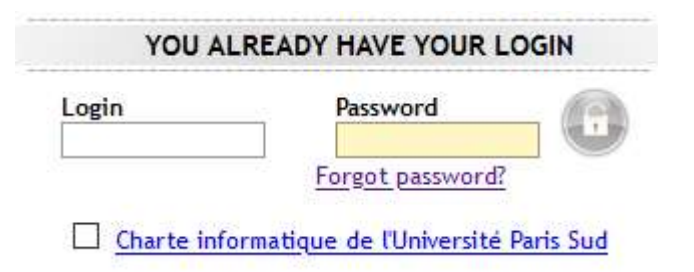

- If you forgot your password, click on the « Forgot password? » link.
- If you don't have an account yet : click on the letter icon under « YOU ARE NOT REGISTERED YET ».

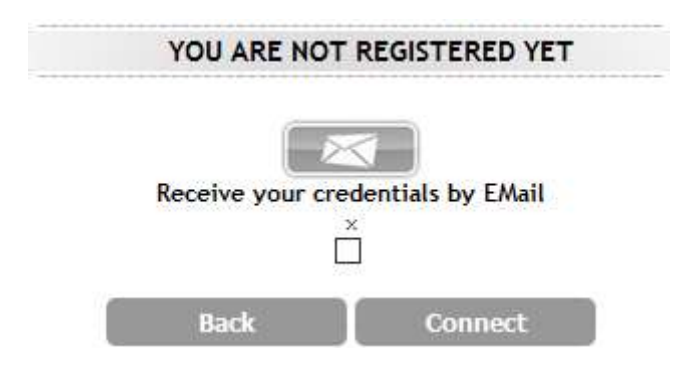

 If you chose to create an account : fill the following form with a valid e-mail address and click on the « Register » button.

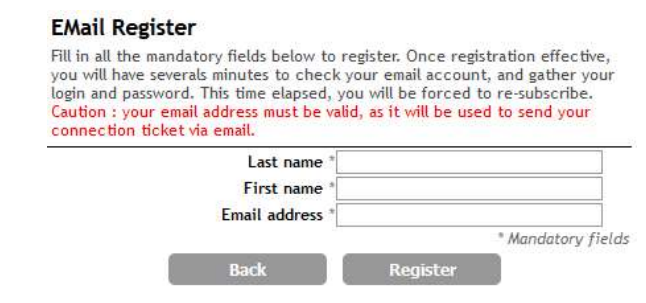

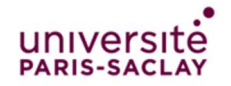

 The following information will be shown. Click on the « Click here to access the requested page » to start browsing.

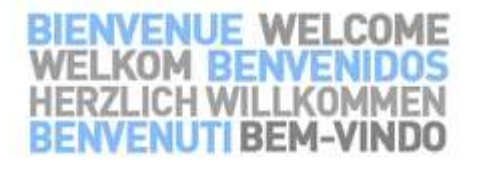

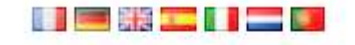

Your registration has been accepted Click here to access to the requested page

### Warning

Once registered, you have 5 minutes to click on the « Click here to access to the requested page link », or your device will be automatically disconnected from the « Colloques » network.

 You will receive an e-mail with your login and password, and a link to the authentication page which will take you back to step 1 and let you login.

#### **Warnings**

- Once authenticated, the web page must be kept opened to stay connected to the « Colloques » network.
- In order to avoid account sharing, simultaneous connection of more than one device is not possible with a user account : if you need to connect another device to the network, you will need to disconnect the first one.